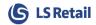

## Windows Embedded POSReady 7 SP1

In order to successfully set up Microsoft Dynamics NAV 2016 on Windows Embedded POSReady 7 Service Pack 1 the following workarounds were needed:

- 1. Download and install Windows Management Framework 4 or later to acquire PowerShell
- 2. Install Dynamics NAV 2016 Windows client via the installation media setup
- 3. Install Dynamics NAV 2016 Server via .exe file run directly from the subfolder
- 4. Download and install 3<sup>rd</sup> party service tier administration tool
- 5. Install Microsoft SQL Server 2014 Express directly from the "Prerequisite Components" folder of the NAV 2016 media folder
- 6. Download and install SQL Server 2014 Management Studio Express
- 7. Download and install Visual C++ Redistributable Packages for Visual Studio 2013

  Note that it is important to install both 64 and 32 bit installation even if you don't have a 32 bit system. This is according to <a href="https://github.com/cmderdev/cmder/issues/246">https://github.com/cmderdev/cmder/issues/246</a>

The only drawback seems to be that the standard Dynamics NAV 2016 Administration tool will not work unless further workarounds are implemented. This, however, should not be needed as there is a  $3^{rd}$  party solution available.